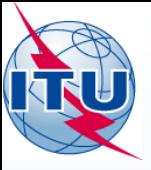

#### The Terrestrial BR IFIC

#### Workshop

International Telecommunication Union

**THE REPORT OF A REAL PROPERTY** 

#### **WORLD** RADIOCOMMUNICATION SEMINAR 2014

#### **GENEVA, 8-12 DECEMBER 2014**

www.itu.int/go/ITU-R/WRS-14

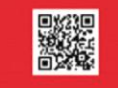

154 2015

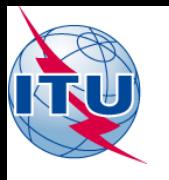

### Overview of the terrestrial BR IFIC workshop

- General guidelines on the terrestrial BR IFIC
- The main features of TerRaQ
- Exercises

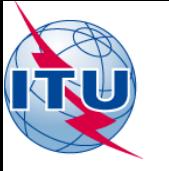

# General guidelines on the New Format of the BR IFIC

Installation troubleshooting:

- Windows 8 (only the PC version is supported):
	- installation not yet supported
	- users can use the BR IFIC in "plug-and-play" mode only
- Windows 7 or Windows XP:
	- if the users do not have administrator privilege, they must use the installer.bat script, found in \Packages\Windows\Disk1\InstData
- Windows Vista:
	- if the users have administrator privilege, they may run brific.exe (the navigation menu) "as administrator" in order to be able to install from the navigation menu
	- if the users do not have administrator privilege, they must use the installer.bat script, found in \Packages\Windows\Disk1\InstData
- If there is an installation warning at the end, it can be ignored

### The main features of TerRaQ

- BR IFIC Format Converter: Possibility to convert the SQLite database of the BR IFIC to MS Access
- BR IFIC Database Manager: To select an existing version of the BR IFIC database or an extract of it
- Export the results of a query to a MS Access container in addition to SQLite container
- General Purpose Queries (GPQ)
- Latest Publication Queries (LPQ)
- Quick queries (National extract, etc.)
- Queries written in SQL
- Saved queries

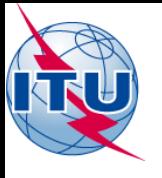

#### • **01: National extract**

Retrieve all the assignments recorded in the MIFR on behalf of your Administration using the "Quick Query" option.

### • **02: Pending notices**

Retrieve all the pending requests of modification of the GE06D Plan and check their coordination requirements.

#### • **03: Search for a frequency assignment**

Retrieve the frequency assignment of 106.3 MHz and geographical coordinates 12E1100 5S3200 using the "General Purpose Query".

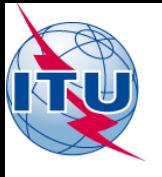

### • **04: Latest publication query**

Retrieve all the frequency assignments of your Administration published by the Bureau in the latest BR IFIC .

- Indicate those published for acknowledgement of receipt
- Indicate those which are going to be recorded in the Master Register.
- Indicate those for which the Bureau has formulated an unfavourable finding.

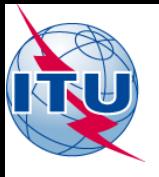

• **05: Notification to the BR for registration in the Master Register in 2014**

Retrieve all the assignments notified by your Administration, for registration in the **Master Register**, during 2014.

#### • **06: BR IFIC history check**

Retrieve all BR IFICs published in 2013 containing notifications submitted by your Administration.

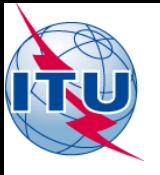

• **07: Update Tables 12A/12B of the Preface to the BR IFIC**

Check Tables 12A/12B of the Preface to the BR IFIC (Address Codes and Operating Agencies).

Should there be any changes/suppressions, communicate them to the Bureau via [brmail@itu.int](mailto:brmail@itu.int)

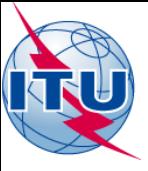

# Thank you for your attention!

ITU – Radiocommunication Bureau Questions to **[brmail@itu.int](mailto:brmail@itu.int)** or **brtpr@itu.int**